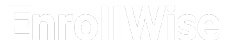

# Guía del Usuario RSCO Responder a una notificación de colocación RSCO

#### **EnrollWise**

### Contenido

- 1. Responder a su notificación de colocación RSCO p. 3
- 2. Aceptar su oferta de colocación p. 7
- 3. Declinar su oferta de colocación p. 10

Fin to IIW/lse

### Responder a su notificación de colocación RSCO

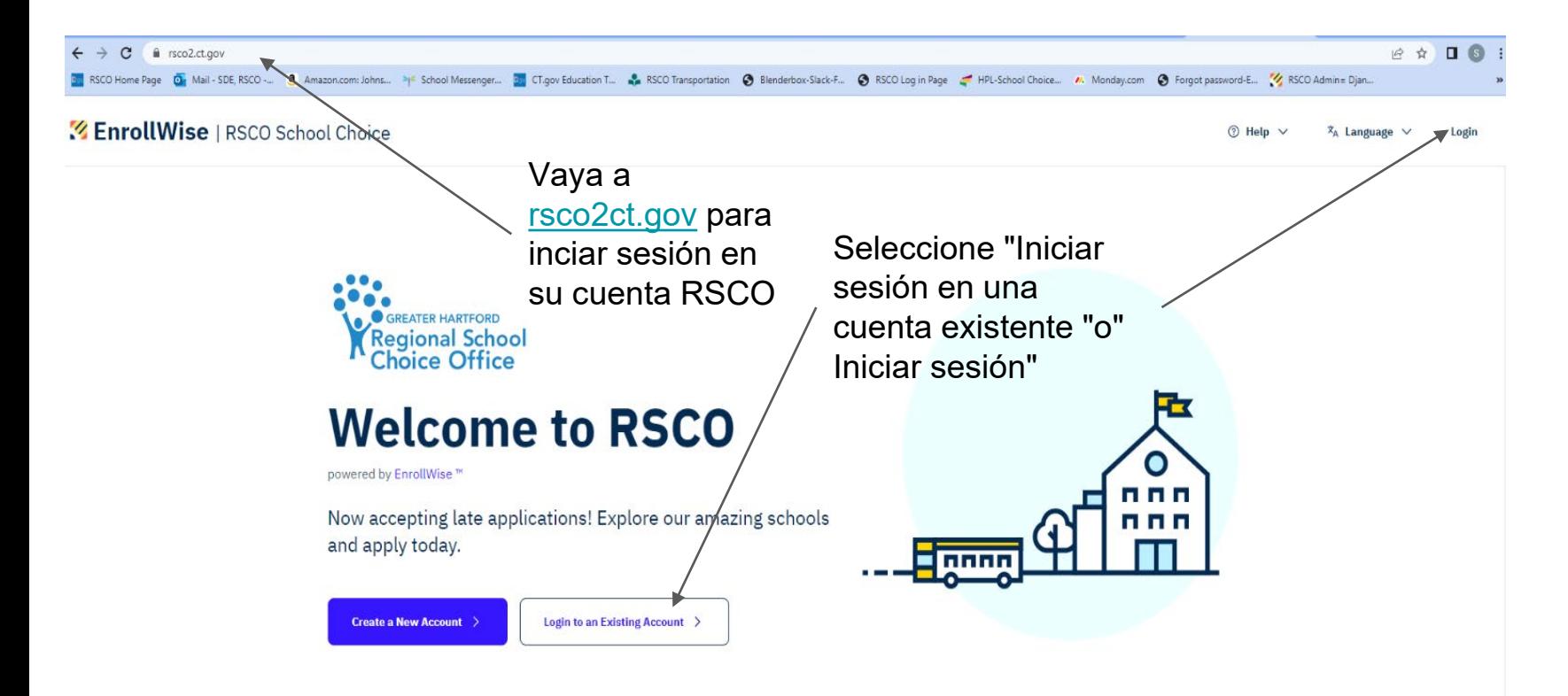

### Responder a su notificación de colocación RSCO

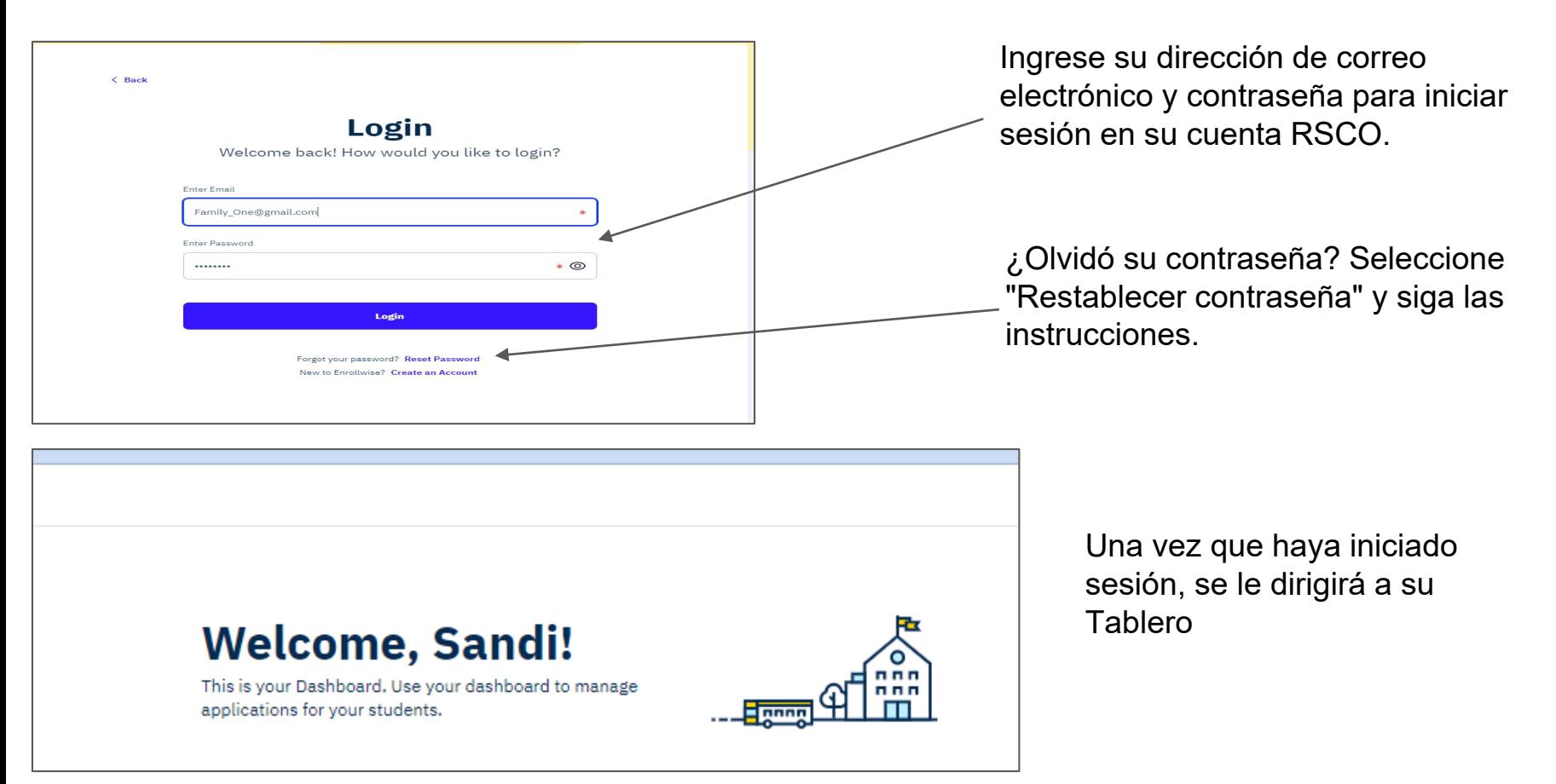

### Responder a su notificación de colocación RSCO

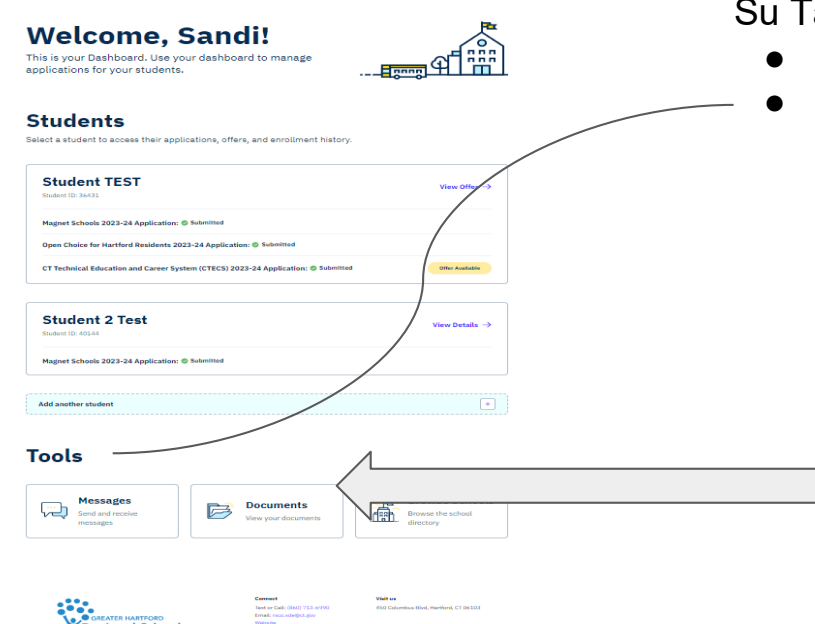

**CONEATER HARTFORD** 

Su Tablero mostrará:

- su(s) tarjeta(s) estudiantil(es)
	- una sección de "Herramientas", donde puede descargar su notificación de colocación. También puede enviar un mensaje a RSCO si tiene alguna pregunta o necesita ayuda.

Seleccione "Documentos" para acceder a su documentos RSCO.

Logout

### Responder a su notificación de colocación RSCO

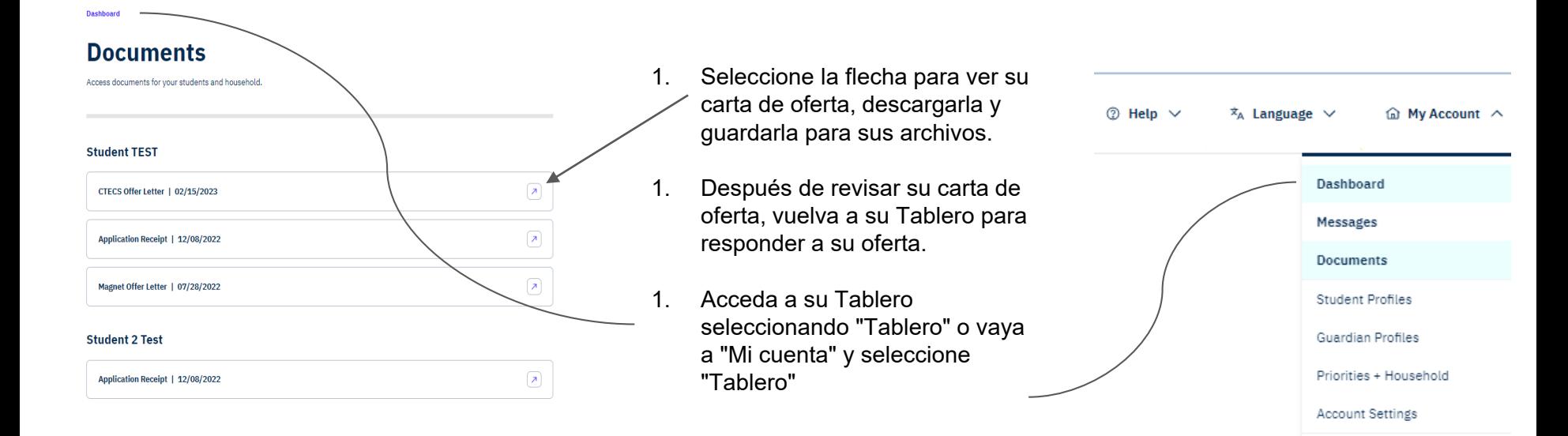

## Responder a su notificación de colocación RSCO

#### **Students**

Select a student to access their applications, offers, and enrollment history.

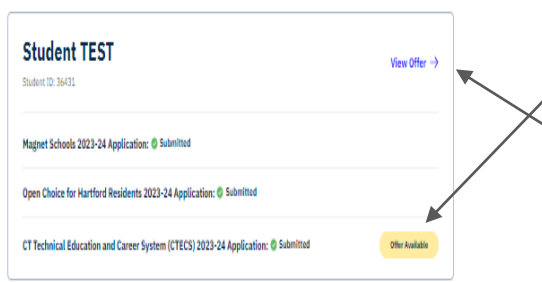

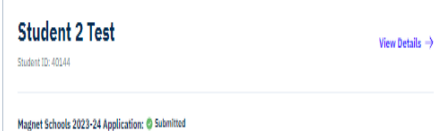

- 1. La tarjeta estudiantil de su hijo(a) indicará que hay una oferta disponible para la solicitud que usted presentó.
- Seleccione "Ver oferta" en su tarjeta estudiantil.
- 1. Seleccione "Ver oferta" en la solicitud de programa de su estudiante.

#### 2023-24 School Year

#### **Applying for: 9th Grade**

This student is eligible for the application(s) below. Each application is submitted separately. Submit an application for the program you are interested in.

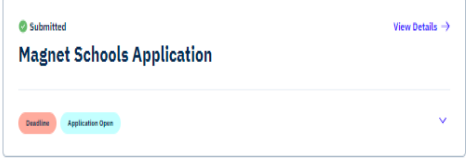

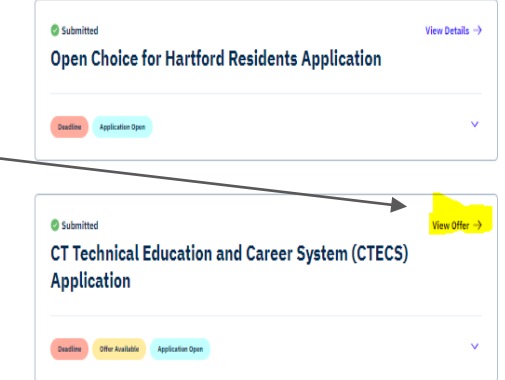

### Aceptar su oferta de colocación

#### 1.Preste atención a la fecha límite

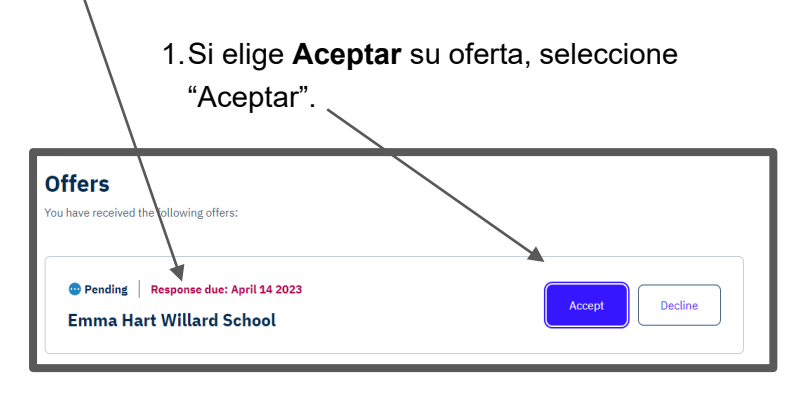

Tenga en cuenta: Aceptar una oferta de colocación resultará en la eliminación de la solicitud del estudiante de todas las demás listas de espera.

O 4. Seleccione "cancelar" para volver a la aplicación del programa Accepting your offer to **Emma Hart Willard School** You are about  $t\hat{p}$  accept an offer to Emma Hart Willard School. Accepting this/offer will automatically remove you from all other waitlists and will be considered your final decision. Cancel **Accept** 

3. Revise la información y seleccione **Aceptar** una 2ª vez;

Fin*t*ollWise

### Aceptar su oferta de colocación

próximos pasos para completar el proceso de inscripción escolar para la nueva escuela de su hijo(a). ¡Felicidades! ¡Ha aceptado su oferta de colocación! Regrese y revise su carta de oferta para obtener información y los

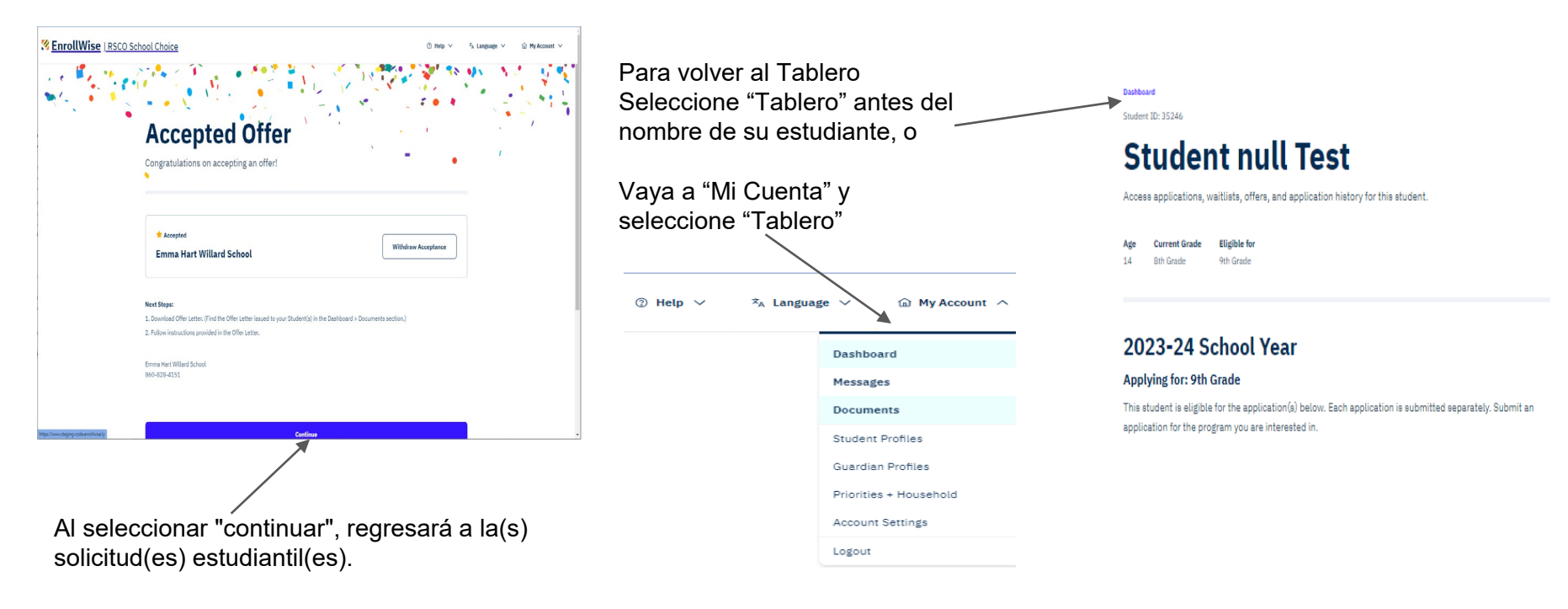

### Declinar su oferta de colocación

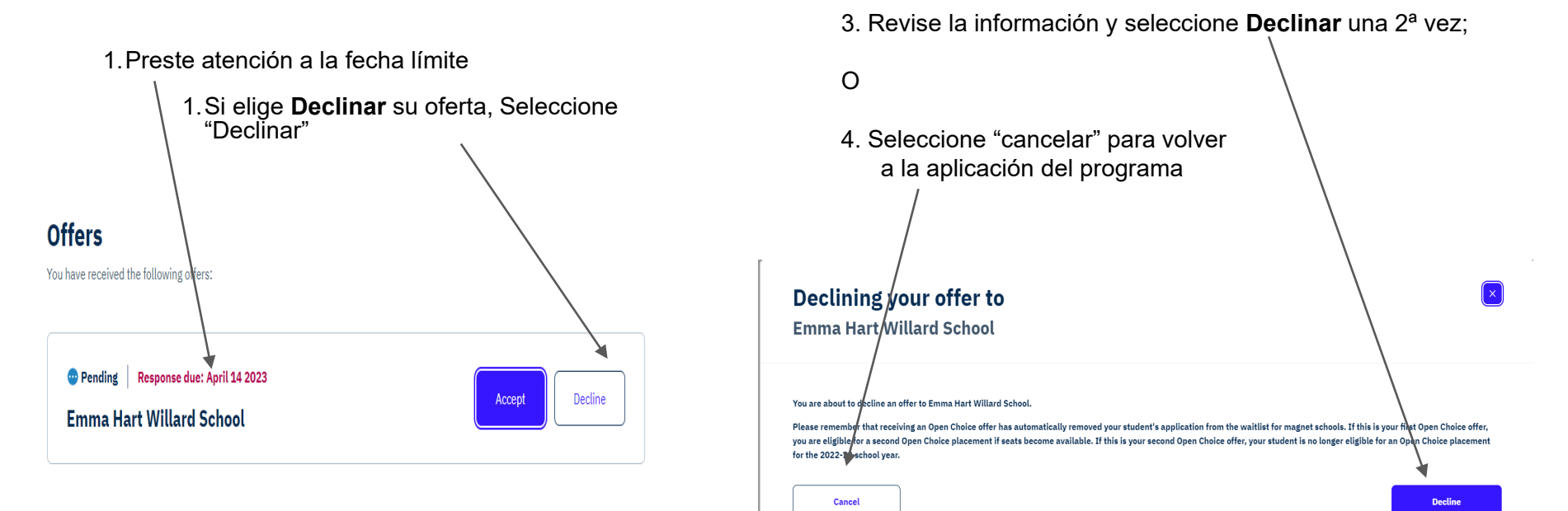

### Declinar su oferta de colocación

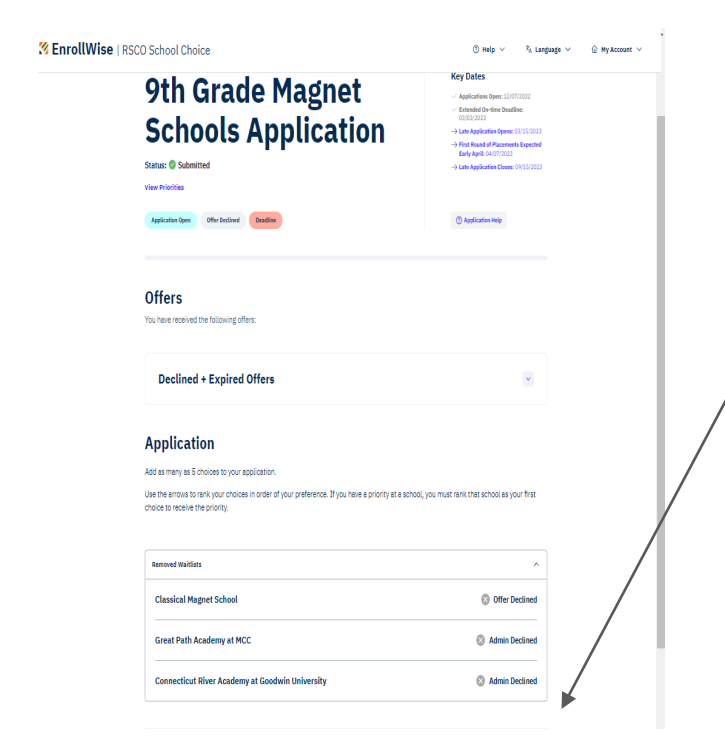

Dependiendo del programa, declinar su oferta de colocación resultará en la eliminación de la solicitud de su estudiante de todas las demás listas de espera con dos excepciones:

- Los solicitantes de Grado 9 pueden declinar una oferta de CTECS y permanecer elegibles para una oferta de escuela magnet o del programa Open Choice O declinar una oferta de escuela magnet o del programa Open Choice y permanecer elegibles para una oferta de CTECS.
- Los residentes de Hartford pueden declinar su primera oferta del programa Open Choice y permanecer elegibles para una segunda oferta del programa Open Choice.